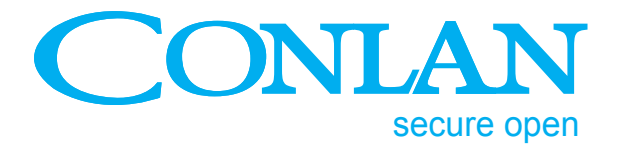

# Keypad C1000LP

# Manual

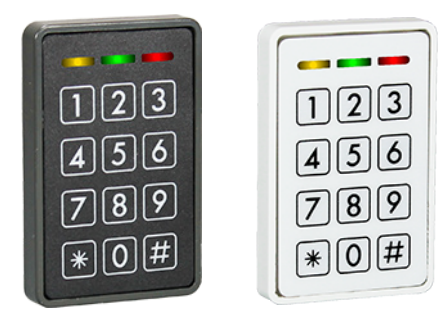

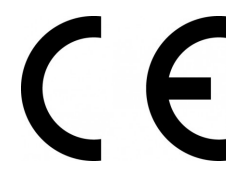

C1000LP\_usermanual\_ENGjun16

**Conlan ApS • Speditorvej 2A • DK-9000 Aalborg • Tel: +45 72 40 60 03 • Fax: +45 96 32 00 22 www.conlan.eu • info@conlan.eu**

# OC

### Indhold

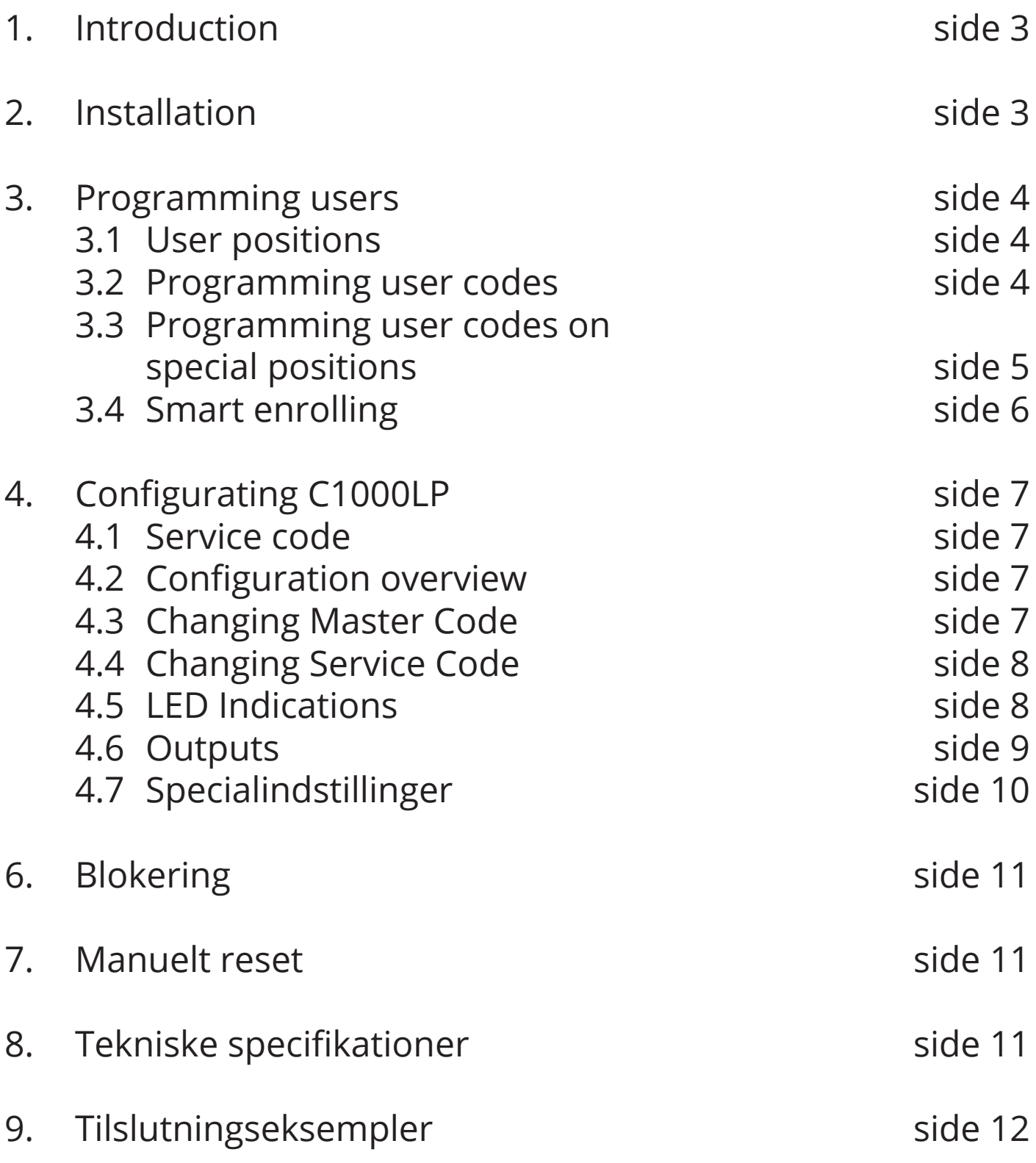

### 1. Introduktion

C1000LP is a low power keypad that works on electroninc locks with open collector and/or H-Bridge mode.

In standby mode is the yellow LED is lit  $(0 0 0)$ By correct code lights yellow and green LED ( $\bullet \bullet \circ$ ) By incorrect code lights the red LED ( $\circ \circ \bullet$ )

C1000LP has a buzzer for indicating while keying, correct code, incorrect etc. and 2 transistor outputs, independant from each other, so the C1000LP can give access by code.

The C1000LP is a stand alone unit, the can be programmed directly by Master code and Service code.

### 2. Installation

Mount the reader on a even surface.

Connect the wires to power supply, door strike etc.

### **Wire colours**

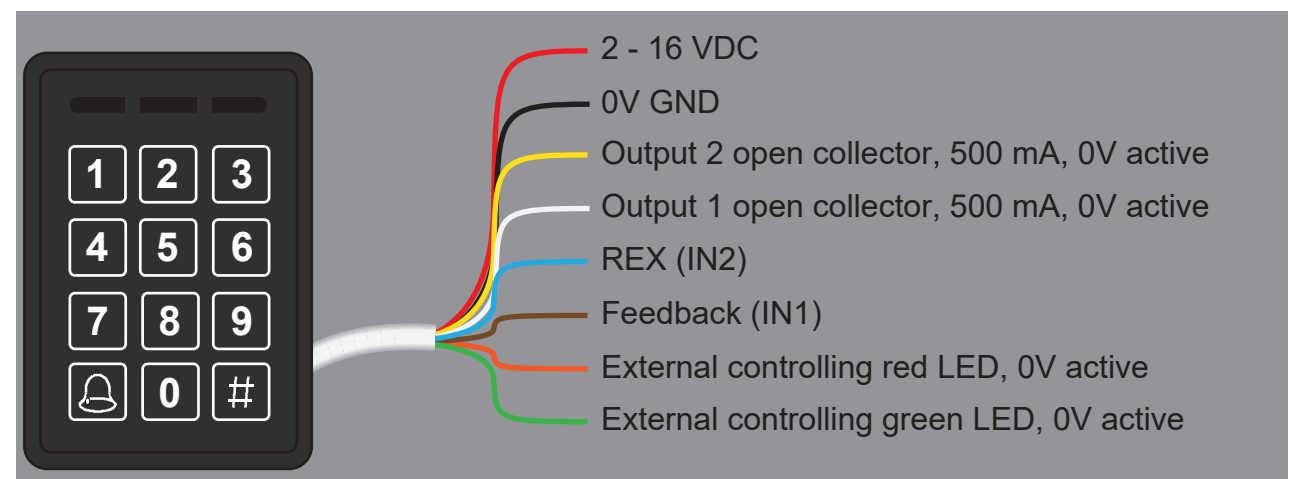

**Note:** Right after applying the voltage all LED's lights and the buzzer sounds **do not** touch the reader untill the yellow LED lights and the buzzer is silent.

### 3. Programming users

Programming the C1000LP is simple and easy to understand.

### 3.1 User positions

C1000LP has 200 user positions, which can contain a code. The positions are divided as following:

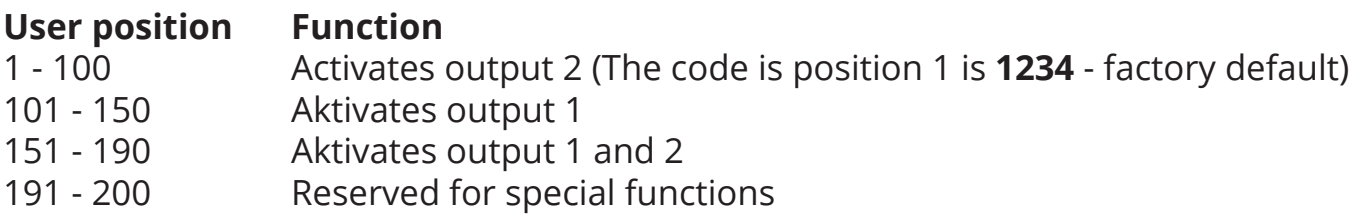

### 3.2 Programming user codes

The Master code is used to program/change/delete the users. By default the Master code is **4711**.

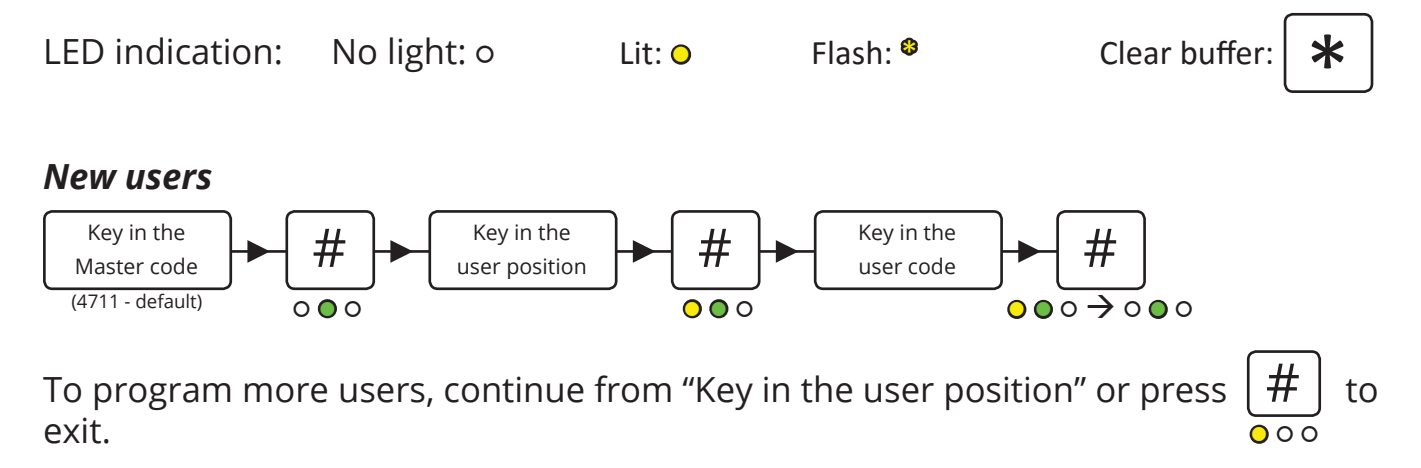

### *Changing codes*

It's the same procedure as programming new users, just overwrite the user position.

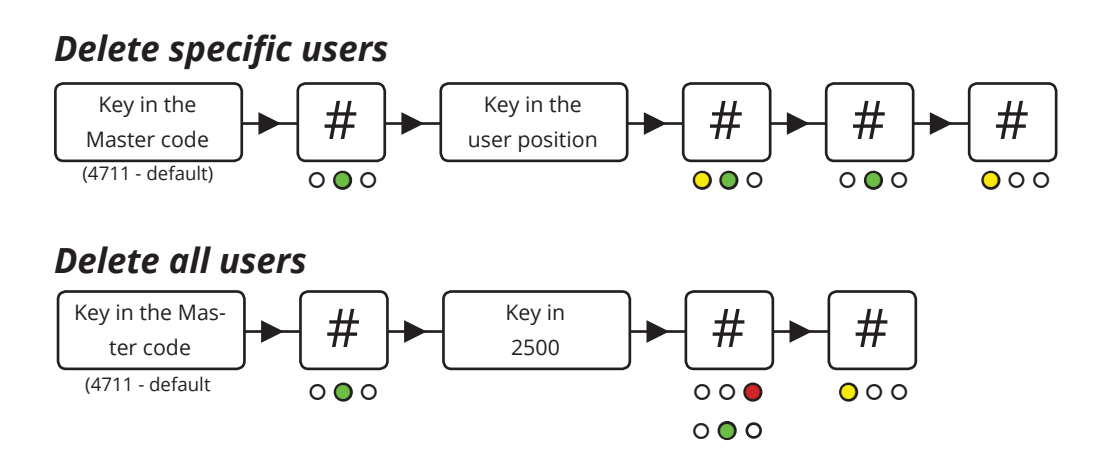

### 3.3 Programmming codes for special functions

Programming the codes is described in 3.2 and 3.3. This entry activates the output(s) for 5 seconds (factory setting). Only 1 user can enter at the time.

### *Programming the same user twice*

By programming the same code on the same position twice toggles the output. *(Ie. the code is entered to unlock the door and entered to lock it again).*

### *Programming the same user 3 times*

By programming the same code on the same position 3 times, the output is designated as switch on only.

*(Ie. the door is permanently unlocked when the code is entered).*

### *Programming the same user 4 times*

By programming the same code on the same position 4 times, the output is designated as switch off only.

*(Ie. the door is only locked when the code is entered).*

### 3.4 Smart reading

This position makes it possible to program codes quickier without entering new positions. Key in a position and it counts automatically to the next position. Codes can be programmed alternatively as you see fit.

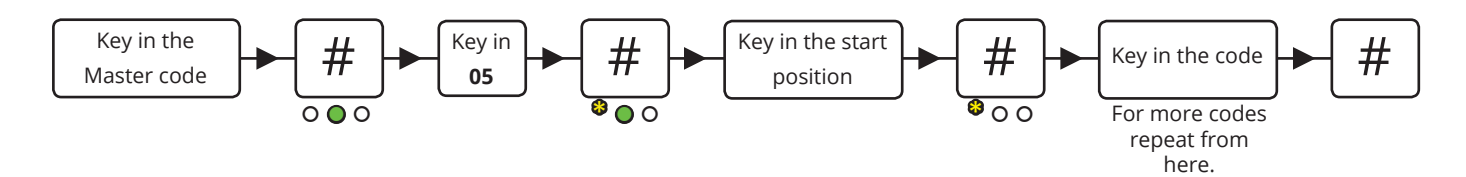

**Note:** This programming mode overwrites existing positions.

### 4. Configuration of C1000LP

### 4.1 The Service code

The Service code is used for C1000LP's advanced settings such as changing the Master code and Service code, LED indications and much more. The overview of the settings and the factory settings can be seen in 4.2 *Configuration overview*.

The Service code is **12347890** (factory setting).

### **Note: Before the Service code can be used must the voltage be turned OFF and ON (the Service code can now be entered within 10 seconds).**

After entering the Service code the reader is in programming mode (the green LED lights). Each time a setting is made the C1000LP goes back to the previous point and the next setting can be made.

The navigation is by entering the position/ value followed by **#**.

### 4.2 Configuration overview

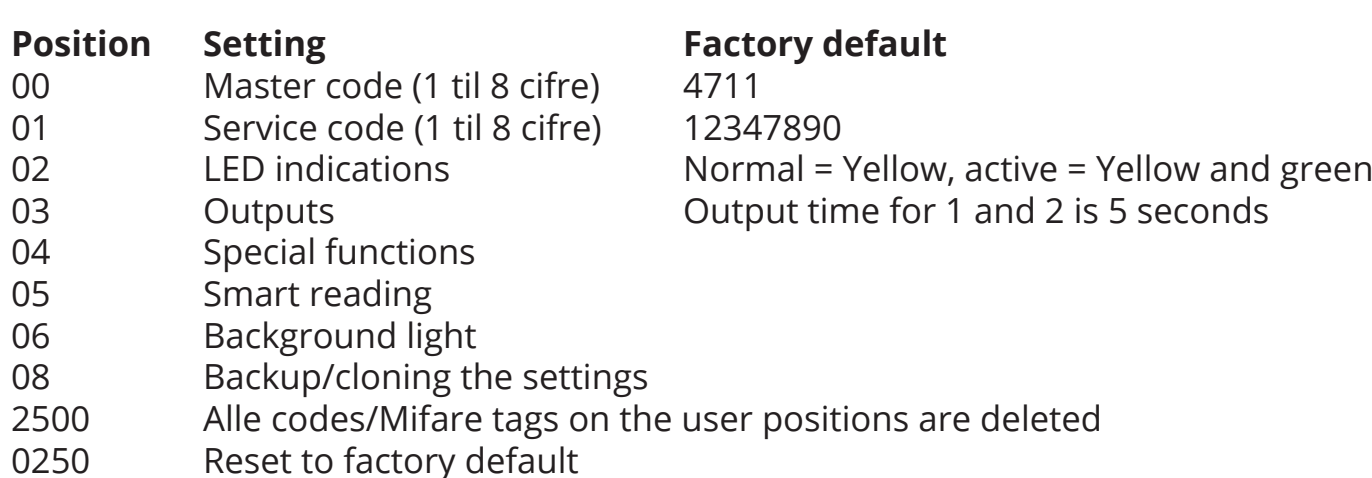

## 4.3 Changing the Master code

By default the Master code is **4711** and can only be used to program, change or delete users on the CM1000.

To change the Master code, enter the following:

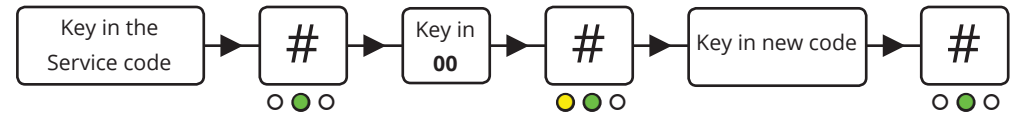

### 4.4 Changing the Service code

The Service code is used to configurate the CM1000's settings.

To change the Service code, enter the following within 10 seconds after power on:

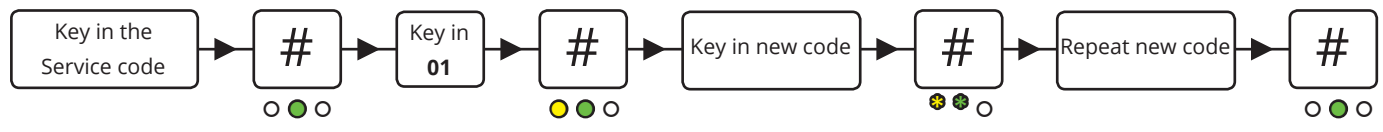

4.5 LED indications

The C1000LP's 3 LED's can be adjusted at will.

To adjust the LED indications enter the following:

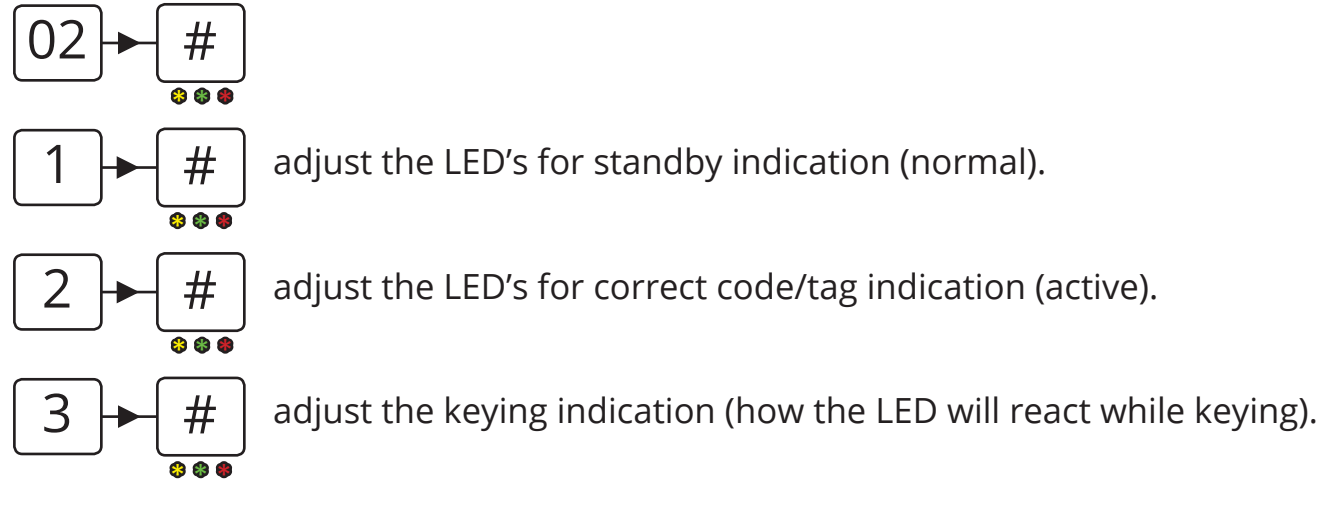

To adjust the LED's press on the following:

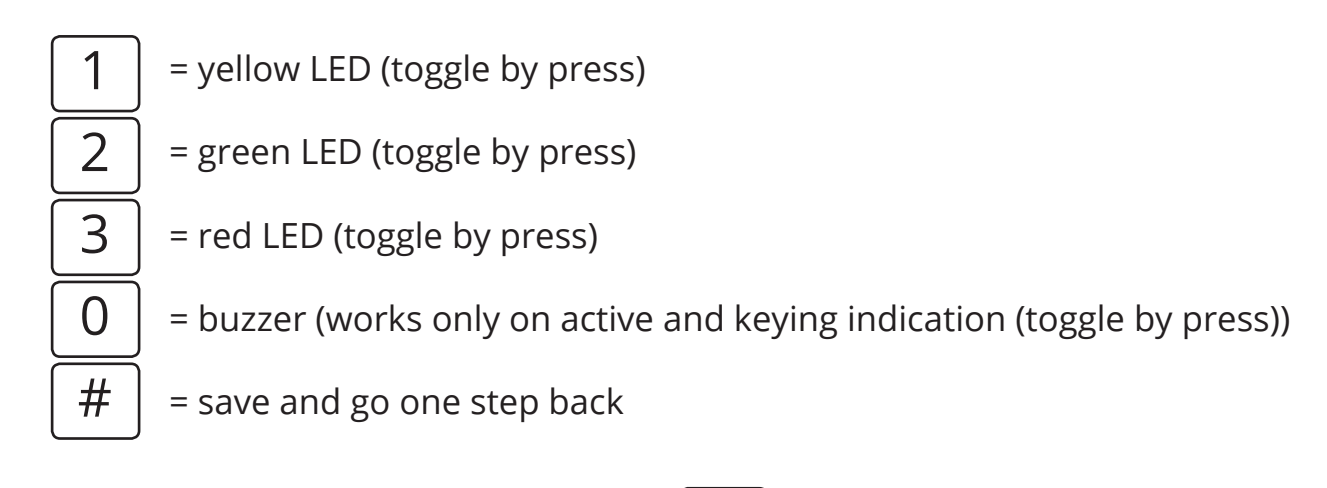

To save the settings press  $\vert \# \vert$  or press  $\vert \ast \vert$  to go back to the previous point (not saving). or press

### 4.6 Outputs

The C1000LP has 2 outputs that can be set to H-Bridge output or open collector output. By default is the C1000LP set to H-Bridge output with Lock delay in 5 seconds.

To configurate the output settings use the following steps:

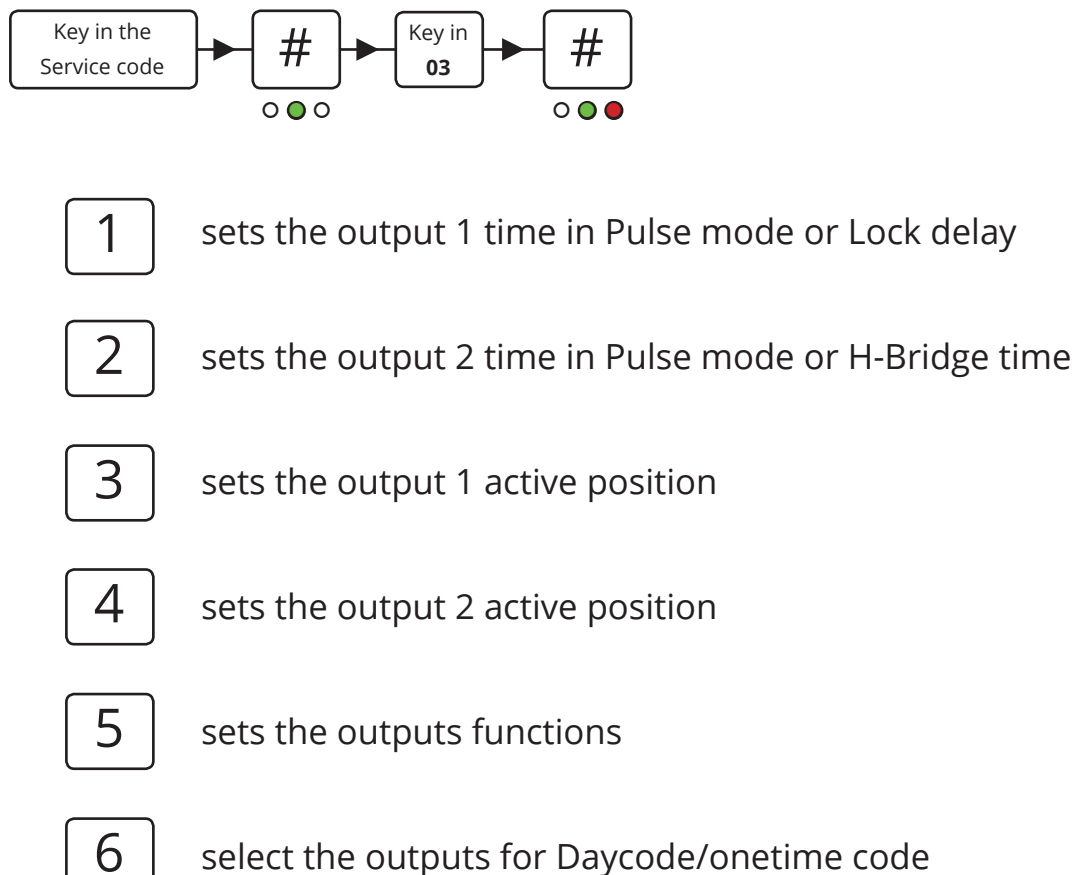

Please use the configuration scheme under "03" section for correct navigation for OC setup

**Note:** In time setting for Pulse mode it is in Milisec x 10 instead of hours.

### 4.7 Special settings

These settings is used to change the C1000LP's special functions such as turning the buzzer on/off etc.

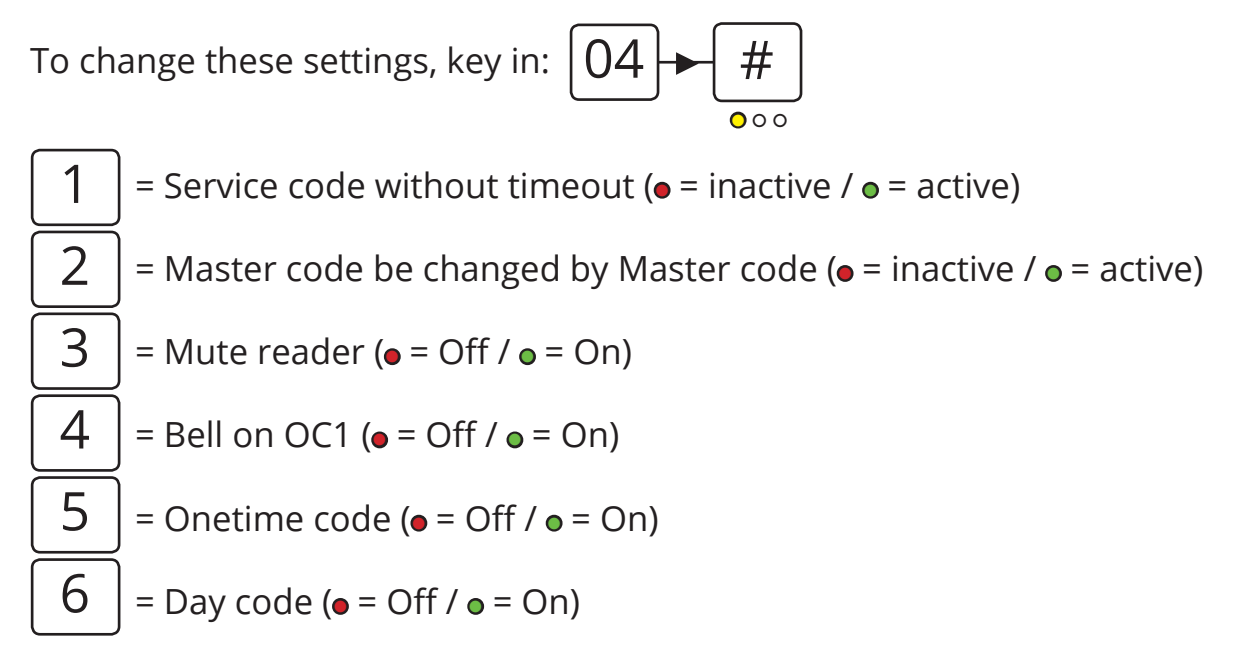

### **Special positions**

On user position 191 to 197 can activate special setting 3 to 6 with a code. The programming is the same procedure as programming a user code just use the positions mentioned below:

- 191 = Toggle buzzer
- 194 = Toggling the star key to activate output 1 (white wire)
- 195 = Toggle onetime code mode
- 196 = Toggle Daycode mode
- 197 = Deactivate the user codes

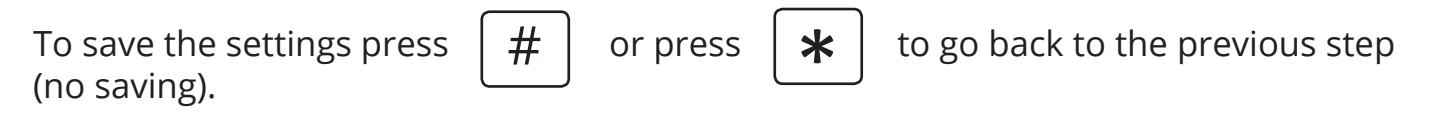

**Note:** In case of power disruption the special functions will go back to the setup made by service code.

## DC

### 4.8. Input setup

### 5. One-time-/day code

The CP1000 offers 2 advanced functions of codes that can be used once only and a code that is valid for a single day.

First the codes have to be generated using the ConlanCode Generator (download available from www.conlan.eu or on itunes and Google Play).

Enter a seed number into the first box. This can be any number from 1 to 9999999. Then enter the numbers of digits you require the code to have (best to avoid 4 or 8 digits codes so there is no chance of conflict with Service code or Master code. The system defaults to a 6 digit code.

Once you press the enter key, the day code will be shown on the left and a series of one-time codes shown in the table below. Both these can be exported to a file if re-

quired.

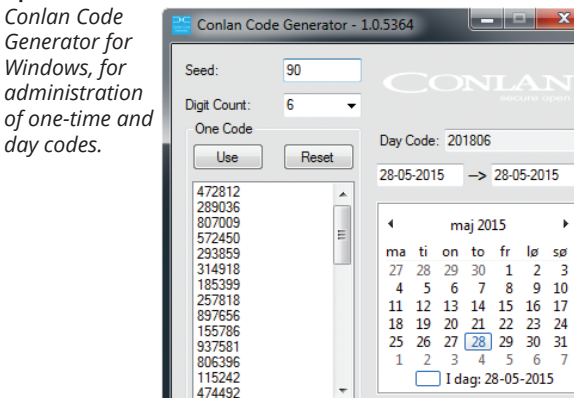

**Export OneCodes** 

*iOS and Android units for administration of day codes with SMS and Email notification.*

*Conlan Day Code app for* 

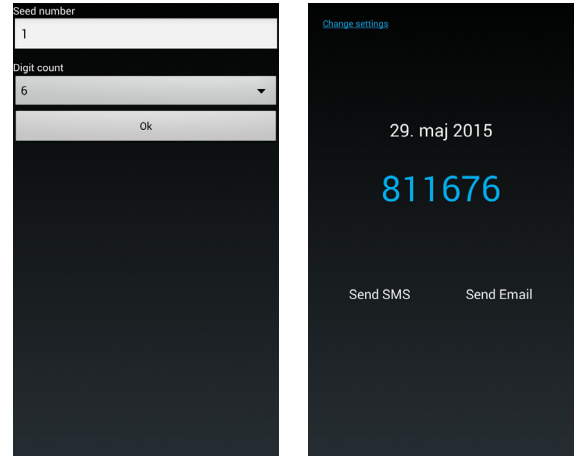

When the information is specified, the CP1000 can be set:

**Export DayCodes** 

 $\begin{array}{r}\n\log 50 \\
2 \overline{\smash)3} \\
9 \overline{\smash)10}\n\end{array}$ 

### *Setting the time*

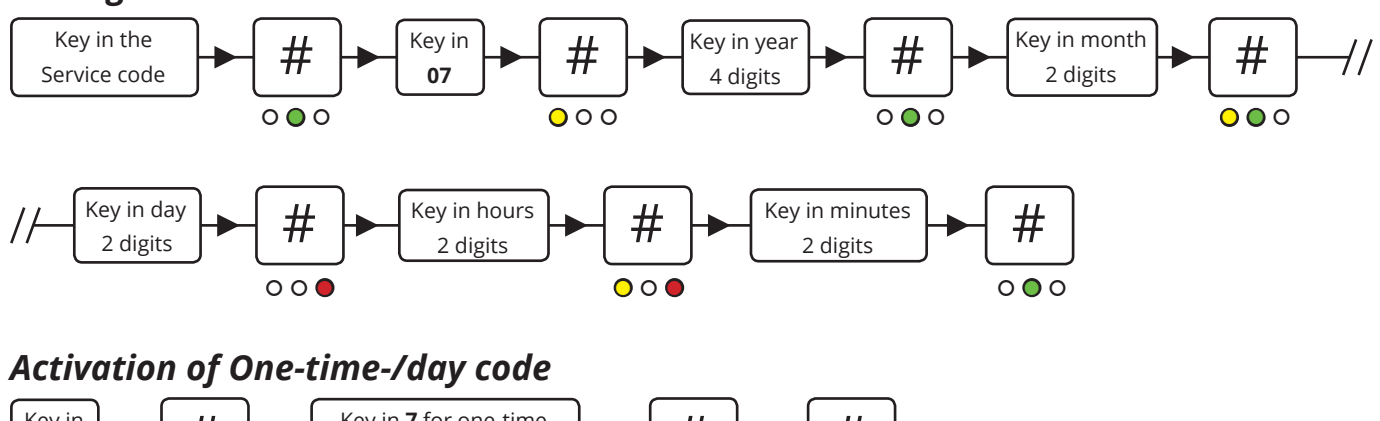

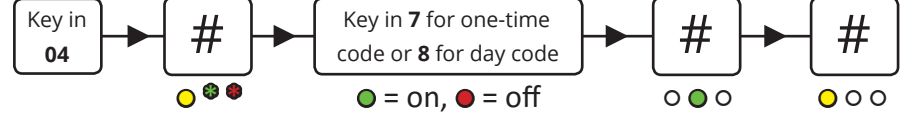

Finally, the reader must know how many digits the one-time-/day codes have and the seed number. This is done in the same way as programming a user code: Position 198 is for seed and position 199 is for digits.